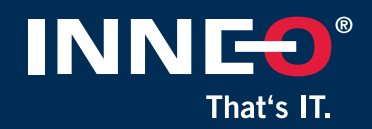

# SolidPower 20 & 20.1 – Neuheiten und Verbesserungen

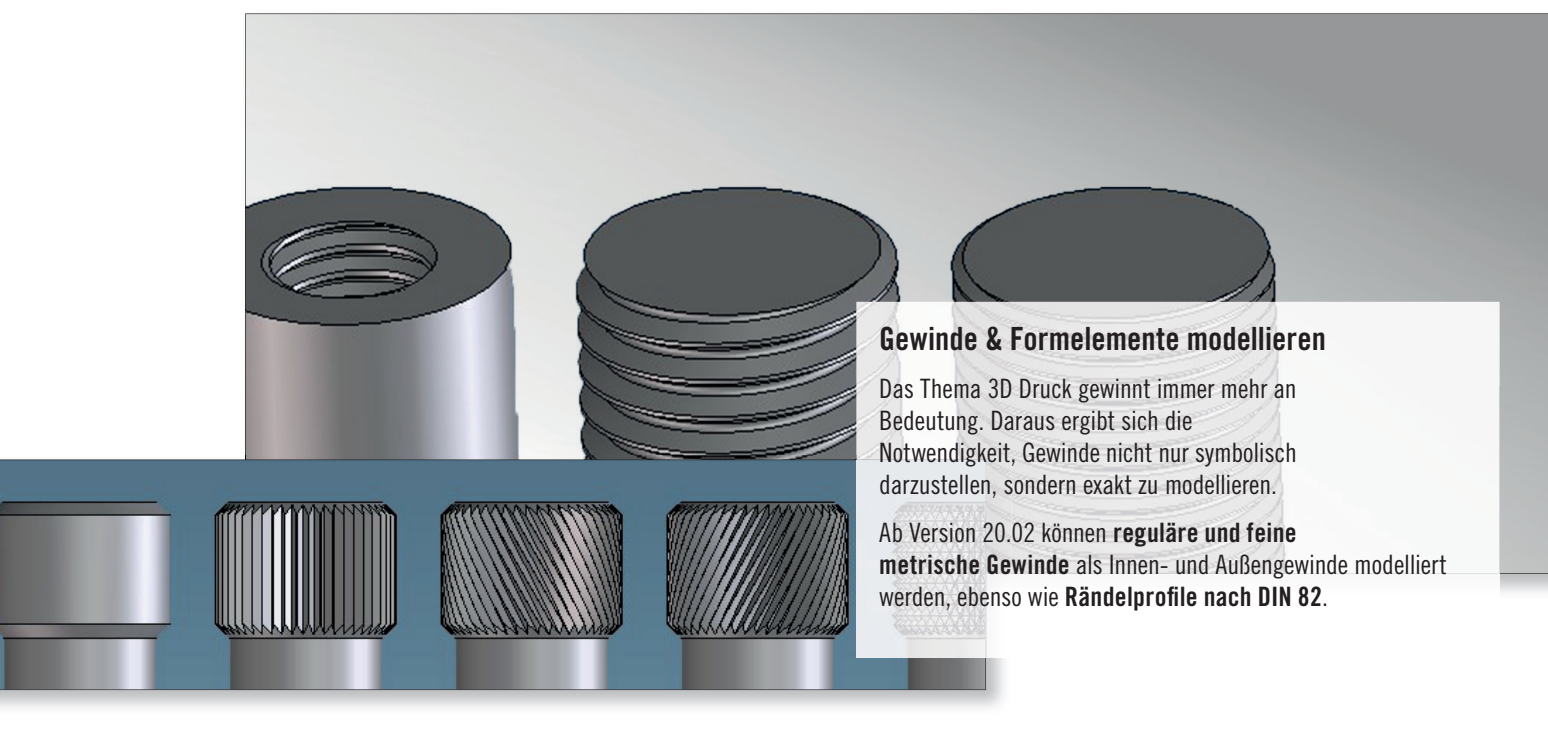

## Gewinde-Erkennung und Umwandlung bei Import-Teilen

- »Vorgabentabellen für Creo Parametric, Solid Works und Autodesk Inventor
- »Erstellen von Flächenteilen für Gewinde-Erkennung und Gewindetiefe

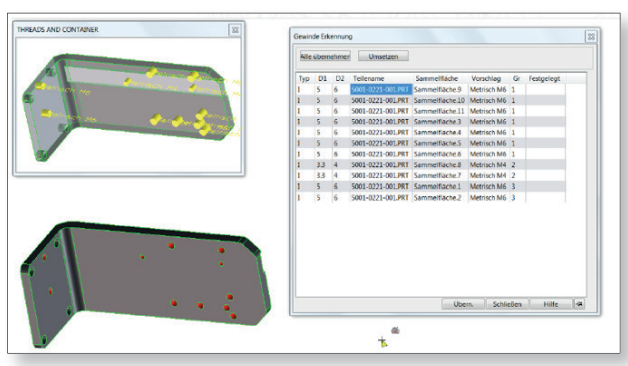

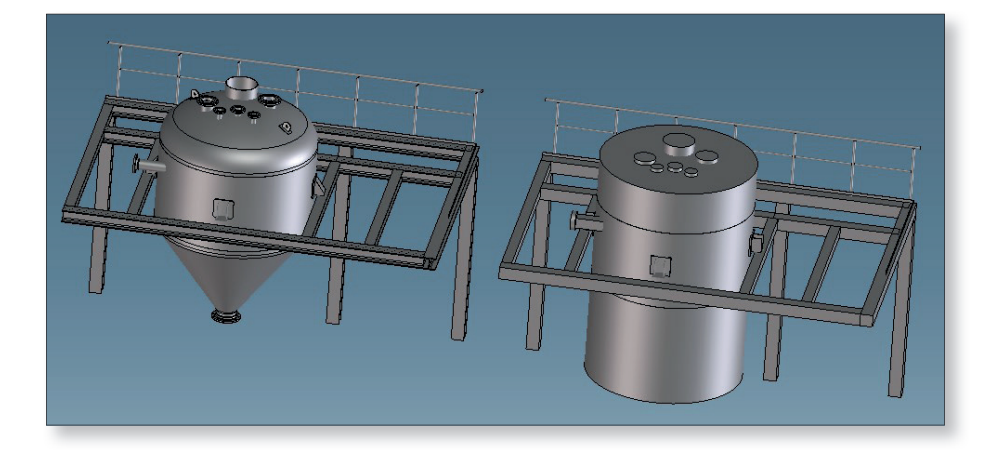

## Vereinfachte Baugruppendarstellung

Das System berechnet aus der Teilegeometrie einen umschließenden Quader oder Zylinder. So ist es möglich, Ihre Baugruppe, beispielsweise zur Hallenplanung, vereinfacht weiterzugeben. Relevante Teile können von der Vereinfachung ausgeschlossen werden. So bleibt Ihr Know-how geschützt, wenn Sie das Modell außer Haus geben.

**Deutschland** INNEO Solutions GmbH Rindelbacher Straße 42, 73479 Ellwangen Tel. +49 (0) 7961 890-0, Fax +49 (0) 7961 890-177

**Schweiz** INNEO Solutions GmbH Ruchstuckstrasse 21, 8306 Brüttisellen Tel. +41 (0) 44 805 1010, Fax +41 (0) 44 805 1011

www.inneo.de

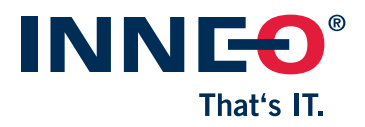

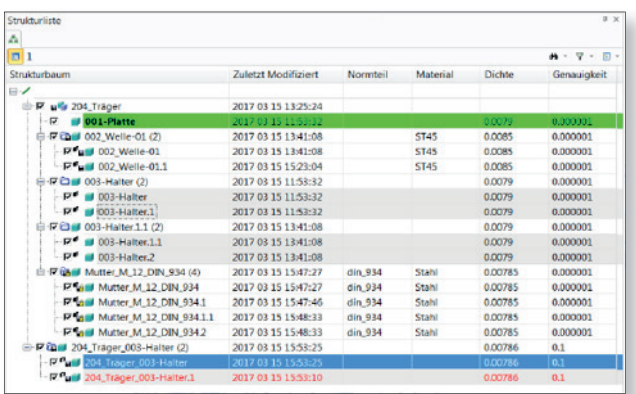

## Visualisierung von Informationen in der

#### **Strukturliste**

Teile und Baugruppen können anhand ihrer Eigenschaften eingefärbt werden, z. B.:

- »Teile ohne Materialzuweisung
- $\rightarrow$  Hintergrund grau
- »Teile mit Genauigkeit <1e-02  $\rightarrow$  Teilename rot

Sie können auch zusätzliche Spalten definieren, um diese Informationen direkt in der Strukturliste anzuzeigen. Diese können jetzt auch in der Strukturliste editiert werden.

#### Materialzuordnung

SolidPower vereinfacht nun die Materialzuordnung deutlich. Teilen ohne Materialzuordnung können entweder einzeln oder allgemein Materialien zugeordnet werden.

Beim Speichern in den Model Manager können Materialinformationen, Gewichte etc. automatisch auf Vollständigkeit und Aktualität geprüft und ggf. aktualisiert werden.

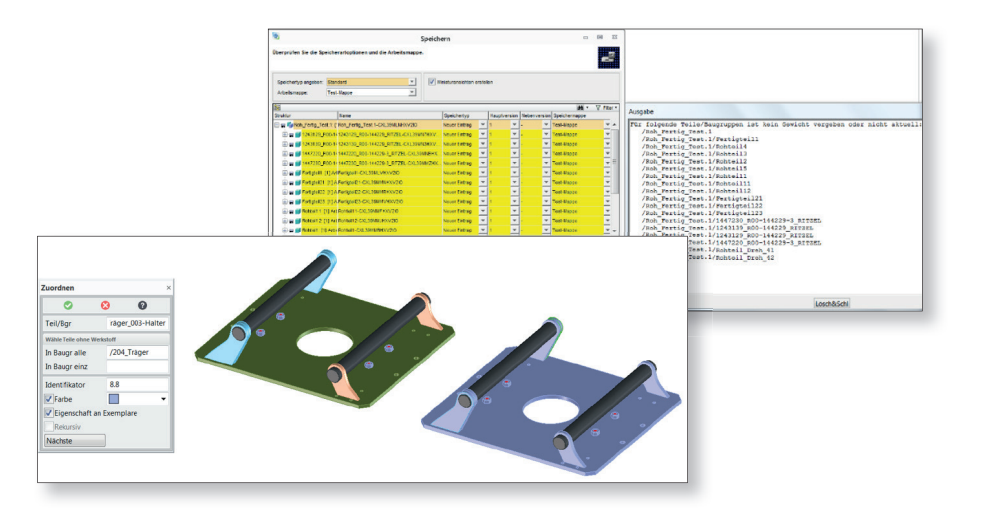

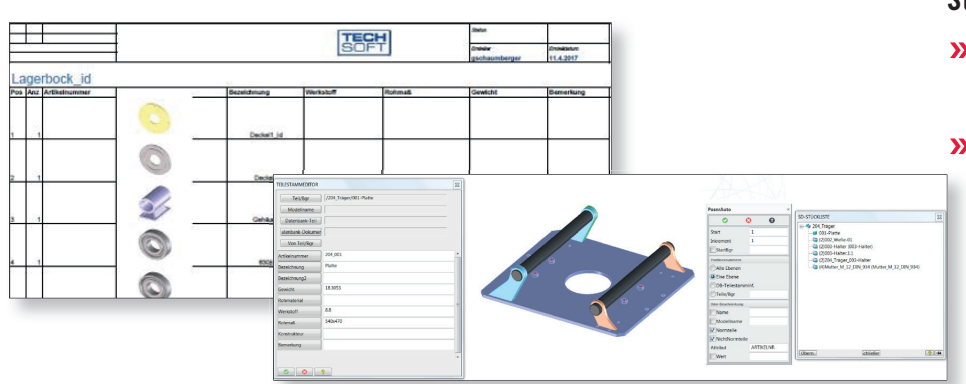

#### **Stückliste**

- »STL Informationen, die bisher nur in Annotation vergeben werden konnten, stehen nun auch in Modeling zur Verfügung
- »Die Ausgabe nach PDF, EXCEL oder HTML bietet nun auch die Möglichkeit, Bilder der positionierten Teile oder Baugruppen auszugeben.

**Deutschland** INNEO Solutions GmbH Rindelbacher Straße 42, 73479 Ellwangen Tel. +49 (0) 7961 890-0, Fax +49 (0) 7961 890-177

Schweiz INNEO Solutions GmbH Ruchstuckstrasse 21, 8306 Brüttisellen Tel. +41 (0) 44 805 1010, Fax +41 (0) 44 805 1011

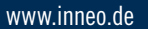

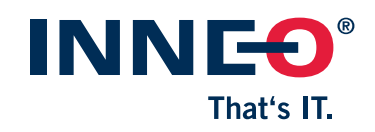

## Positionieren über Lochbild

Beim Positionieren steht nun die neue Option LochbFl zur Verfügung:

- **»** Anwahl Bohrungsfläche an gleiches Lochbild und gleichartige Bohrungen
- »Anwahl Fläche an alle Löcher dieser Fläche

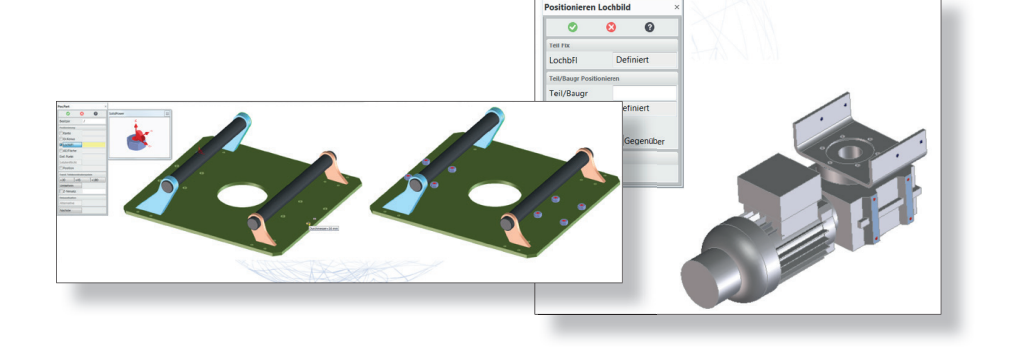

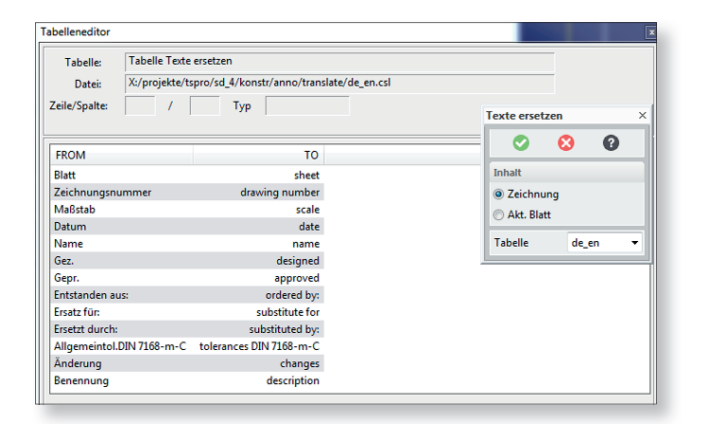

#### Übersetzung ausgewählter Texte

**Kurz AV**una

a mia Madall

 $\overline{\bullet}$  $\overline{\mathbf{c}}$  $\overline{\mathbf{e}}$ 

Über eine einfache Übersetzungstabelle ist es in Annotation nun möglich, Texte in eine andere Sprache zu übersetzen oder auch zu ersetzen.

## Weitere Informationen unter: » www.inneo.de/solidpower

## Weitere neue Funktionen und Verbesserungen:

- »Erleichterungen beim Eigenständig machen von Exemplaren
- »Teilevergleich mit Geometrieanzeige und Schnitten
- »Verbesserungen beim Umbenennen
- »Erstellen einfacher Rohrleitungen
- **»** Nutzen von Stücklistenattributen für den Zeichnungskopf auch ohne Datenmanagement
- »Neue Funktion zum Erstellen von Höhenkoten
- »Übersetzung von Texten in Annotation mittels Übersetzungstabelle

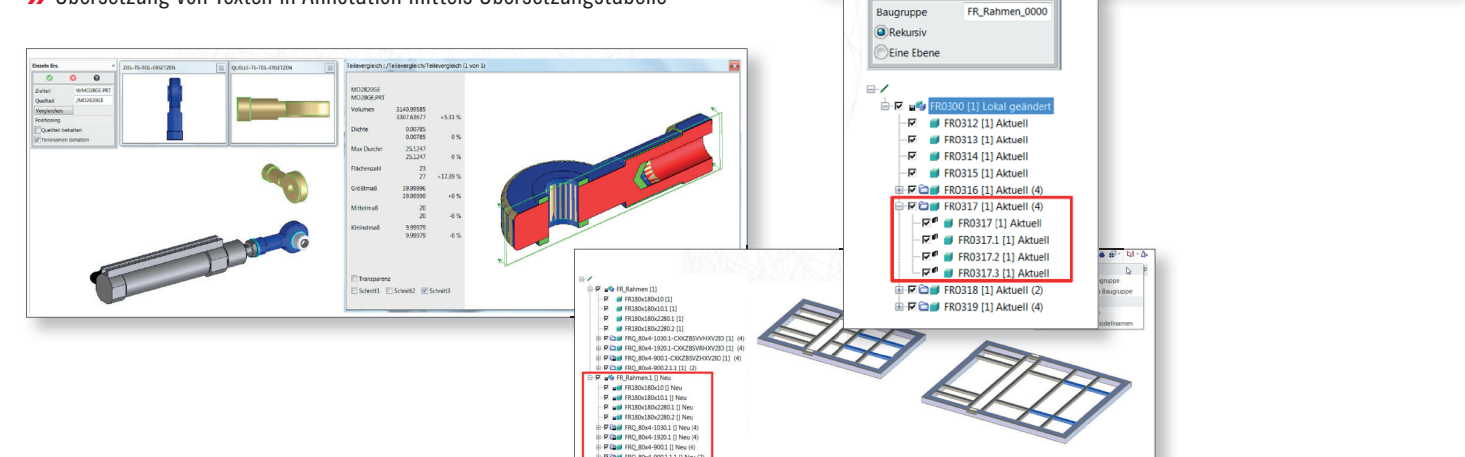

**Deutschland** INNEO Solutions GmbH Rindelbacher Straße 42, 73479 Ellwangen Tel. +49 (0) 7961 890-0, Fax +49 (0) 7961 890-177 Schweiz INNEO Solutions GmbH Ruchstuckstrasse 21, 8306 Brüttisellen Tel. +41 (0) 44 805 1010, Fax +41 (0) 44 805 1011 www.inneo.de